Mario Ajero [mario.ajero@gmail.com](mailto:mario.ajero@gmail.com) [MarioAjero.blogspot.com](mailto:mario.ajero@gmail.com)

Stella Sick [SBranzburg@gmail.com](mailto:SBranzburg@gmail.com) [www.stellarpiano.com](http://www.stellarpiano.com)

Shana Kirk [Shana.Kirk@gmail.com](mailto:shana.kirk@gmail.com) [www.pianotopia.net](http://www.pianotopia.net)

George F. Litterst [PianoBench@aol.com](mailto:PianoBench@aol.com) [www.georgelitterst.com](http://www.georgelitterst.com)

### **"Post-PC Devices"**

- Tablets fill the need for ultimate portability, versatility
- Can replace several gadgets/functions with one
- Over 50 Million tablets sold in 4th quarter of 2012
- Projected to surpass computer sales in 2013

### **Why use iPad over other tablet devices?**

- Apple (iOS) commands about half of the tablet market (Android, Amazon, and Microsoft products combine for the other half).
- More quality music apps available for iOS
- MIDI is well-supported in iOS, less so on other platforms
- These differences may narrow in the future

### **Everyday studio uses of mobile devices**

- Metronome
- Video camera
- Audio recorder
- CD player
- Staff paper
- MIDI player
- Games

### **It fits on the music desk--iPad as score reader**

- Sheet music apps store your entire library
- Most allow annotations
- Hands-free page turning often supported
- Easy sharing
- Many apps with varied features (see chart)

### **More than a pretty toy**

- Play along with audio recordings
- Multi-touch and voice controls are easy for children
- Fits into existing audio system / keyboard speakers with minimal effort
- Access entire digital library with iTunes Home Sharing
- Airplay = "Look Ma, no wires!"

### **iPad as your practice partner**

- Audio-based play along apps (Notestar, Jammit) let students play the "real" piano part in the band
	- professional audio accompaniments, sometimes original tracks
	- bending tempo and pitch possible
	- muting parts possible
- MIDI-based play along apps are even more flexible
	- Home Concert Xtreme
	- Connects and interacts with MIDI keyboards or even acoustic "hybrid" pianos (Disklavier by Yamaha)

### **Multimedia performance possibilities**

- Apps to create instant imagery generated from the keyboard
- Yamaha Visual Performer

### **iOS devices as still or video camera**

- Instant replay in lessons
- Send video home for practice reminder
- Record recitals with custom tripod mounts

### **Creating your own materials**

• iBooks Author

#### Review of selected iPad Score Readers

This spreadsheet represents a small portion of readers on the market. Remember that most apps are continuously developed, and can acquire new features. This review is accurate as of 1/31/13.

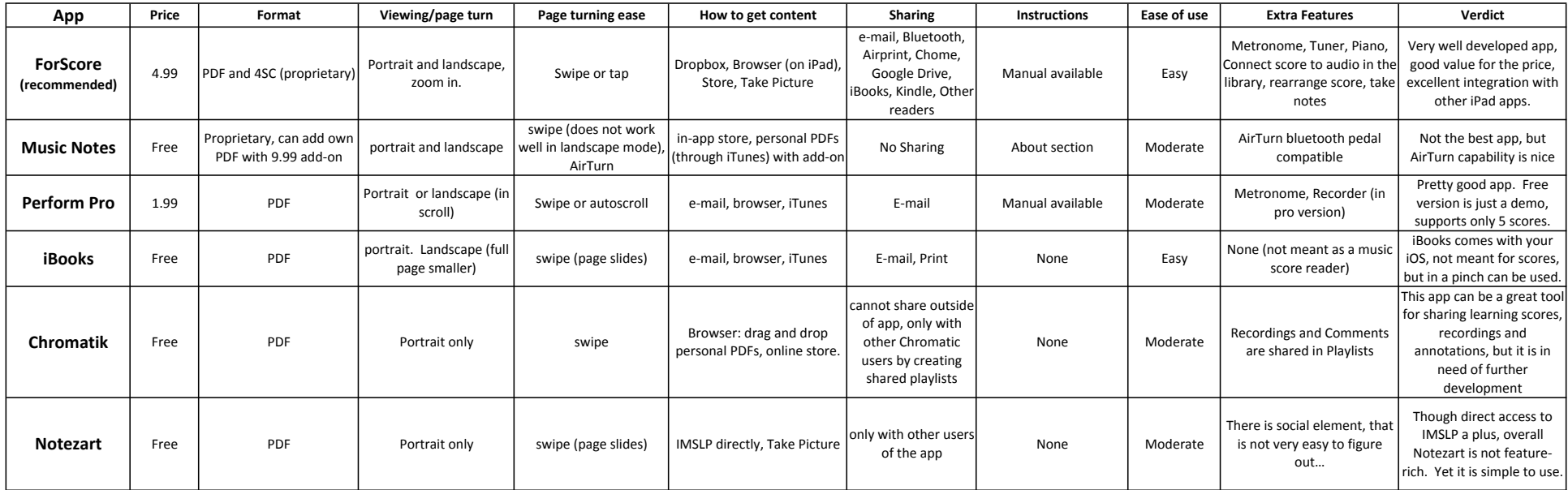

### **iPad MIDI studio**

- Apple "Camera Connection Kit" for USB MIDI interfaces or direct USB to your keyboard
- "Dock extender cable" minimizes stress on the connector and gives extra cable length (NOTE: Be sure that you get an extender cable that supports audio, video, sync, and charging.)
- iOS-specific MIDI interfaces use the MIDI ports of your keyboard
- [iRig MIDI interface](http://www.ikmultimedia.com/products/irigmidi) (also charges battery!)
- [Yamaha iMX1](http://usa.yamaha.com/products/music-production/accessories/usb-midi/i-mx1)
- [Line 6 MIDIMobilizer II](http://line6.com/midimobilizer)
- [iConnectMIDI](http://www.apple.com/) interface connects keyboard to computer and iOS device simultaneously--for bigger or more complex MIDI setups
- iOS devices with **Lightning Port** require an adapter [www.apple.com/ipad/accessories](http://www.apple.com/ipad/accessories)

### **AirPlay Studio**

- sends audio to the selected AirPlay device (i.e. your computer running Reflection or AirServer or to your AppleTV).
- mirrors your iOS screen if you turn on the Mirroring option. NOTE: The Mirroring option is notavailable on the original iPad nor on the early iPhones and iPod touches.

### **AirPlay Mirroring**

- Connect Mac or PC to projector or monitor.
- Make sure computer and iOS device are on the same network.
- Run *[Reflection](http://www.reflectionapp.com)* on the Mac or [AirServer o](http://www.airserverapp.com)n Mac or PC.
- Turn on AirPlay with mirroring on the iOS device.

### **Project an iPad Wirelessly to TV**

- Connect AppleTV to projector or monitor with HDMI cable.
- Make sure AppleTV and the iOS device are on the same network.
- Turn on AirPlay with Mirroring on the iOS device.
- NOTE: If you wish to mirror a PC or pre-Mountain Lion Mac screen wirelessly using AppleTV, you need to run **AirParrot** on the PC or Mac.

### **To Turn on AirPlay...**

- Double-tap the Home button of the iPad to reveal all currently running apps.
- Swipe the screen from left-to-right to reveal the playback controls and the AirPlay button.
- Tap the AirPlay button and choose your computer.

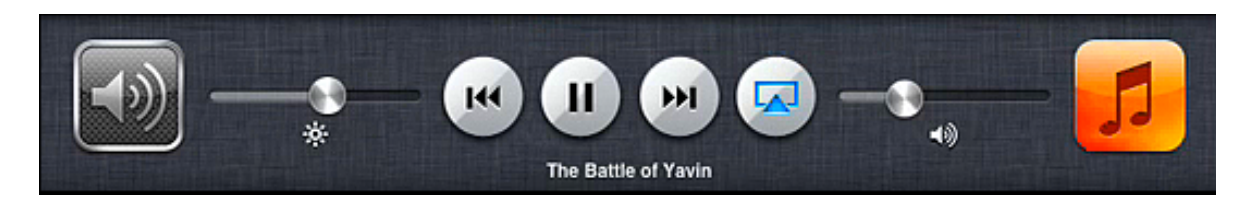

NOTE: If you use an iPhone or iPod touch, you must swipe twice to get to this button.

### **iPad as Wireless, Monitor/Touchscreen for Computer**

- When you mirror your computer screen to your iOS device, the iOS device becomes a touchscreen display for controlling your computer.
- Install *[Air Display](http://www.avatron.com)* on both computer and iOS device.
- Activate Air Display on both devices.
- Use Air Display on computer to select the desired iOS device.

### **Our Favorite Apps!**

**Visual Performer** Multimedia performance **Home Concert Xtreme** Interactive learning and instruction **Piano Apprentice** Large keyboard display with MIDI input **Subdivide Metronome** The best metronome **iRig MIDI Recorder, MIDI Memo Recorder (requires associated interfaces)** Very simple MIDI recording **AirTurn BT-105** Wireless page-turning **DiskAid** File management **MIDI Bridge** Wireless MIDI **MIDI Monitor** MIDI troubleshooting **WhiteBoard Pro** White board (best used with a iOS stylus) **Notes** Simple text display **Keynote, SlideShark** Presentations **Maestro XL** Conducting patterns